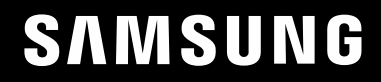

# ПОСІБНИК КОРИСТУВАЧА

# Монітор для ігор S24AG30 \* S27AG30\*

Колір і вигляд можуть відрізнятися залежно від виробу; технічні характеристики можуть змінюватися без попередження для вдосконалення роботи виробу.

Зміст цього посібника може змінюватися без попередження з метою покращення якості.

© Samsung

Авторськими правами на цей посібник володіє Samsung.

Використання або копіювання цього посібника повністю або частково без дозволу фірми Samsung

заборонено.

Товарні знаки, відмінні від Samsung, належать відповідним власникам.

У перелічених далі випадках може стягуватися плата за обслуговування:

(а) якщо викликаний на прохання користувача спеціаліст не виявить дефекту виробу (тобто, якщо користувач не ознайомився з цим посібником);

(б) якщо у виробі, який здали в центр обслуговування, не буде виявлено жодного дефекту (тобто, якщо користувач не ознайомився з цим посібником).

Вас повідомлять про суму оплати ще до візиту техніка.

# Зміст

### Перед використанням виробу

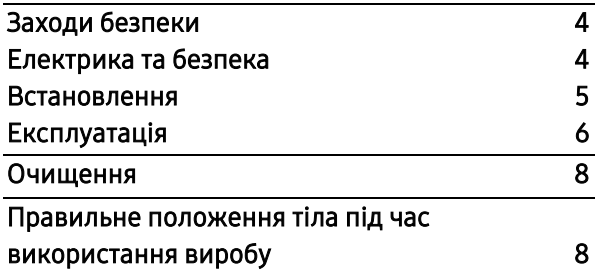

### Підготовка

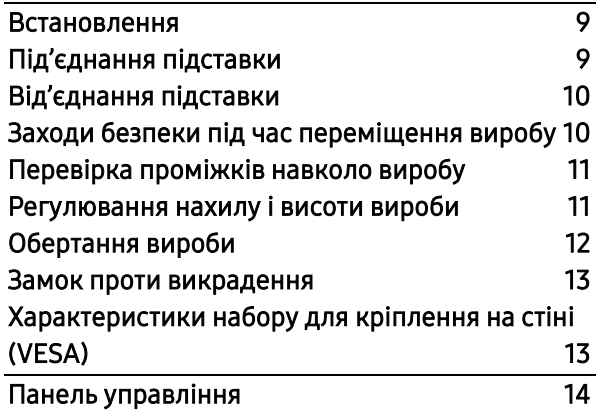

### пристрою-джерела [Прочитайте перед підключенням виробу.](#page-14-0) 15 Роз'єми [15](#page-14-1) [Підключення та використання ПК](#page-15-0) 16 Роз'єм для HDMI-кабелю [16](#page-15-1) [Роз'єм для кабелю HDMI](#page-15-2)-DVI 16 Роз'єм для DP-кабелю [16](#page-15-3) [Підключення гарнітури чи навушників](#page-15-4) 16 [Підключення джерела живлення](#page-16-0) 17 [Упорядкування підключених кабелів](#page-16-1) 17 [Налаштування оптимальної розподільної](#page-17-0)  здатності [18](#page-17-0)

Підключення та використання

### Меню Ігри [19](#page-18-0) Зображення [22](#page-21-0) [Відображення функцій на екрані](#page-24-0) 25 — Система [25](#page-24-1)<br>Пиформація 27 Інформація [27](#page-26-0)

### Встановлення програмного забезпечення

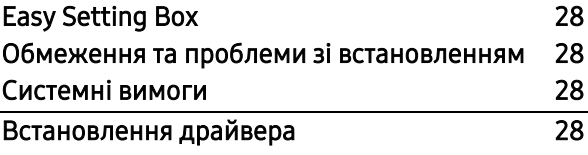

### Інструкція з усунення несправностей

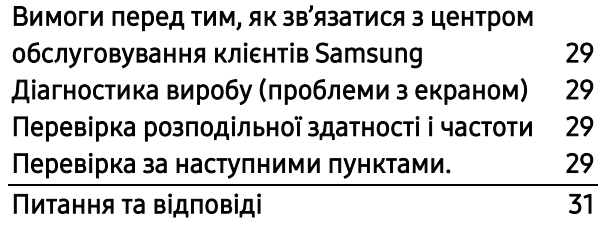

# Зміст

### Характеристики

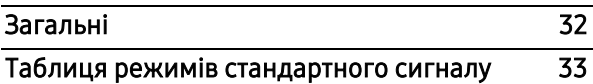

### Додаток

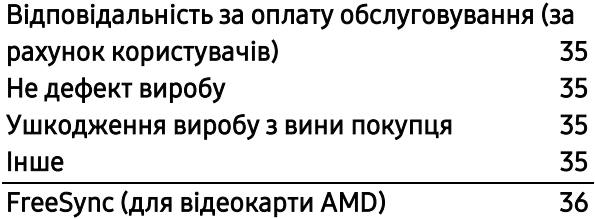

# Розділ 01

# Перед використанням виробу

# <span id="page-3-0"></span>Заходи безпеки

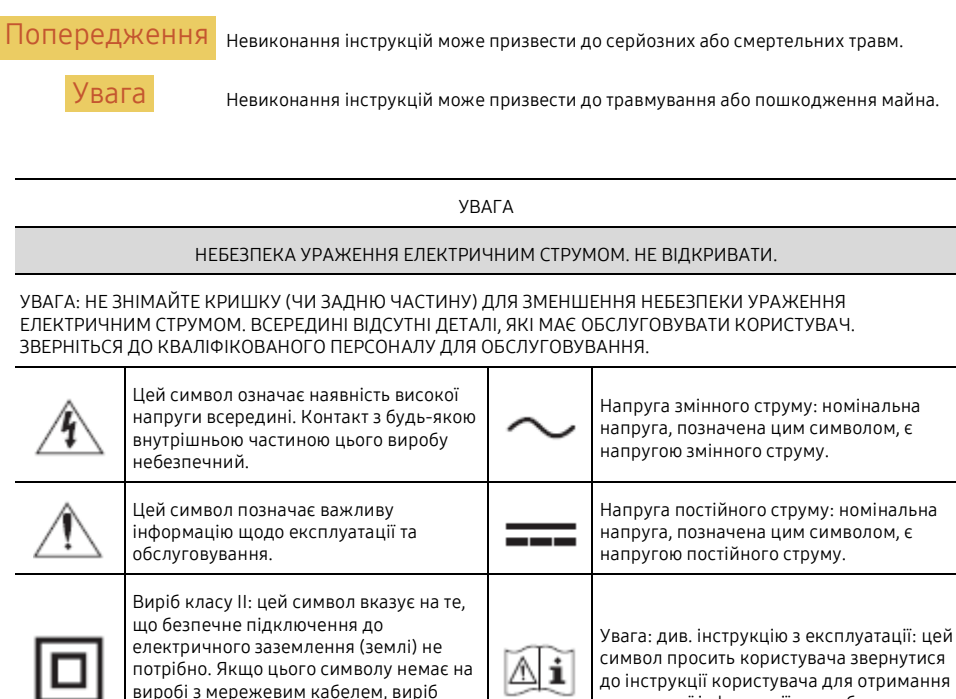

ПОВИНЕН мати надійне з'єднання із захисним заземленням (землею).

### <span id="page-3-1"></span>Електрика та безпека

### Попередження

- Не використовуйте пошкоджений кабель живлення, штепсель або ослаблену розетку.
- Не вмикайте кілька виробів у одну розетку.
- Не торкайтеся штепселя мокрими руками.
- Вставте штепсель повністю, щоб він не хитався.
- Підключіть штепсель до заземленої розетки (лише для ізольованих пристроїв типу 1).
- Не згинайте і не тягніть за кабель живлення з силою. Не залишайте кабель живлення під важкими предметами..
- Не розмішуйте кабель живлення чи виріб поблизу джерел тепла.
- Очистіть пил навколо контактів штепселя або розетки сухою тканиною.

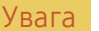

додаткової інформації щодо безпеки.

- Не відключайте кабель живлення під час використання виробу.
- Використовуйте лише той кабель живлення, який постачає із вашим виробом компанія Samsung. Не використовуйте кабель живлення з іншими виробами.
- Забезпечте відсутність перешкод у місці підключення кабелю живлення до розетки.
	- ‒ Кабель живлення слід відключити для відключення живлення виробу у разі виникнення проблеми.
- Беріться за штекер, відключаючи кабель живлення від розетки.

### <span id="page-4-0"></span>Встановлення

### Попередження Увага

- НЕ РОЗМІШУЙТЕ НА ВИРОБІ СВІЧКИ, ЗАСОБИ ВІЛ КОМАХ ЧИ ШИГАРКИ. НЕ ВСТАНОВЛЮЙТЕ ВИРІБ ПОБЛИЗУ ДЖЕРЕЛ ТЕПЛА.
- Не встановлюйте виріб у місцях, які погано провітрюються, таких як книжкова полиця чи шафа.
- Встановіть виріб принаймні на 10 см від стіни, щоб забезпечити вентиляцію.
- Зберігайте пластикову упаковку у місці, недоступному для дітей.
	- ‒ Діти можуть задихнутися.
- Не встановлюйте виріб на нестійкій або вібруючій поверхні (незахищена полиця, похила поверхня тощо)
	- ‒ Виріб може впасти та пошкодитися та/або спричинити травму.
	- ‒ Використання виробу в місцях із надмірною вібрацією може пошкодити виріб або спричинити пожежу.
- Не встановлюйте виріб у транспортному засобі або в місцях, що піддаються впливу пилу, вологи (крапель води тощо), масла або диму.
- Не піддавайте виріб впливу прямих сонячних променів, тепла або гарячих предметів, таких як плита.
	- ‒ Строк служби виробу може зменшитися або можливе виникнення пожежі.
- Не встановлюйте виріб у місцях, доступних для маленьких дітей.
	- Виріб може впасти та травмувати дітей.
- Харчова олія, така як соєва, може пошкодити або деформувати продукт. Не встановлюйте виріб на кухні чи біля кухонної стійки.

- Не кидайте виріб, переміщуючи його.
- Не кладіть виріб передньою панеллю вниз.
- Встановлюючи виріб на шафі або полиці, переконайтесь, що нижній край передньої частини виробу не виступає.
	- Виріб може впасти та пошкодитися та/або спричинити травму.
	- ‒ Встановлюйте виріб лише на шафах або полицях підходящого розміру.
- Ставте виріб акуратно.
	- ‒ Це може призвести до несправності виробу або травми.
- Встановлення виробу у незвичному місці (місце, де є багато дрібного пилу, хімічних речовин, наявні екстремальні температури або значна кількість вологи, або місце, де виріб працюватиме постійно протягом тривалого часу) може серйозно вплинути його характеристики.
	- ‒ Якщо ви хочете встановити виріб у такому місці, обов'язково зверніться до центру обслуговування клієнтів Samsung.
- Перш ніж збирати виріб, покладіть його та стійку поверхню екраном донизу.
	- ‒ Виріб вигнутий. Натискання на виріб на рівній поверхні може його пошкодити. Не натискайте на виріб, коли він лежить на пласкій поверхні дисплеєм догори або донизу.

### <span id="page-5-0"></span>Експлуатація

### Попередження

- Всередині виробу висока напруга. Ніколи не розбирайте, не ремонтуйте та не модифікуйте виріб самостійно.
	- ‒ Для ремонту зверніться до центру обслуговування клієнтів Samsung.
- Щоб перемістити виріб, спочатку від'єднайте від нього всі кабелі, включно з кабелем живлення.
- Якщо виріб видає незвичні звуки, відчувається запах горіння або є дим, негайно від'єднайте кабель живлення та зверніться до центру обслуговування клієнтів Samsung.
- Не дозволяйте дітям звисати з виробу та залазити на нього.
	- Діти можуть травмуватися чи серйозно постраждати.
- Якщо виріб впав або зовнішній корпус пошкоджено, вимкніть живлення та від'єднайте кабель живлення, після чого зверніться до центру обслуговування клієнтів Samsung.
	- ‒ Продовження використання може призвести до пожежі або ураження електричним струмом.
- Не залишайте над виробом важкі предмети чи предмети, які можуть сподобатися дітям (іграшки, солодощі тощо).
	- ‒ Виріб або важкі предмети можуть впасти, коли діти намагаються дістати іграшки чи солодощі, що призводить до серйозних травм.
- Під час блискавки або грози вимкніть виріб та вийміть кабель живлення.
- Не кидайте предмети у виріб і не вдаряйте його.
- Не рухайте виріб, тягнучи за кабель живлення або будь-який інший кабель.
- Якщо виявлено витік газу, не торкайтесь виробу та штепселя. Також негайно провітріть приміщення.
- Не піднімайте і не рухайте виріб, тягнучи за кабель живлення або будь-який інший кабель.
- Не використовуйте та не зберігайте поблизу виробу горючий аерозоль або легкозаймисту речовину.
- Переконайтесь, що вентиляційні отвори не перекриті скатертиною та шторами.
	- Підвищена температура всередині може спричинити пожежу.
- Не вставляйте металеві предмети (палички для їжі, монети, шпильки тощо) або предмети, які легко горять (папір, сірники тощо) у виріб (через вентиляційні отвори або вхідні/вихідні роз'єми тощо).
	- ‒ Обов'язково вимкніть виріб та від'єднайте кабель живлення, якщо у нього потрапили вода або інші сторонні речовини, після чого зверніться до центру обслуговування клієнтів Samsung.
- Не кладіть на виріб предмети, що містять рідину (вази, каструлі, пляшки тощо) або металеві предмети.
	- ‒ Обов'язково вимкніть виріб та від'єднайте кабель живлення, якщо у нього потрапили вода або інші сторонні речовини, після чого зверніться до центру обслуговування клієнтів Samsung.

### Увага

- Якщо дисплей відображає статичне зображення протягом тривалого часу, це може спричинити прогорання залишків зображення або дефект пікселів.
	- Увімкніть енергозберігаючий режим дисплею або заставку з рухомим зображенням, якщо виріб не використовують протягом тривалого часу.
- Від'єднайте кабель живлення від розетки, якщо ви плануєте не використовувати виріб протягом тривалого періоду часу (відпустка тощо).
	- Скупчення пилу в поєднанні з теплом може призвести до пожежі, ураження електричним струмом або витоку струму.
- Використовуйте виріб за рекомендованої розподільної здатності та частоти.
	- Ваш зір може погіршитися.
- Не розміщуйте адаптери змінного/постійного струму разом.
- Зніміть пластикову упаковку з адаптерів змінного/постійного струму перед використанням.
- Не допускайте потрапляння води до адаптеру змінного/постійного струму чи намокання пристрою.
	- Це може призвести до ураження електричним струмом або пожежі.
	- Уникайте використання виробу на відкритому повітрі, де він може потрапити під дощ або сніг.
	- На мочіть адаптер змінного/постійного струму під час миття підлоги.
- Не розміщуйте адаптер змінного/постійного струму поблизу будь-яких опалювальних приладів.
	- В іншому разі можливе виникнення пожежі.
- Зберігайте адаптер змінного/постійного струму у приміщенні, яке добре провітрюється.
- Якщо ви розміщуєте адаптер змінного/постійного струму у підвішеному положенні, зі входом кабелю, що спрямований вгору, вода або інші сторонні речовини можуть потрапити в адаптер і спричинити його несправність.

Обов'язково покладіть адаптер змінного/постійного струму на стіл або підлогу.

- Не тримайте виріб догори дном і не рухайте його, беручись за підставку.
- Виріб може впасти, пошкодитися або спричинити травму.
- Якщо дивитись на дисплей з дуже близької відстані протягом тривалого періоду часу, це може погіршити ваш зір.
- Не використовуйте зволожувачі та духовки біля виробу.
- Під час використання виробу дозвольте очам відпочити протягом більш ніж 5 хвилин чи дивіться на віддалені предмети раз на годину.
- Не торкайтесь дисплею, якщо виріб увімкнено протягом тривалого часу, оскільки він стає гарячим.
- Зберігайте дрібне приладдя в недоступному для дітей місці.
- Будьте обережні, регулюючи кут нахилу виробу.
	- Ваша рука або палець можуть застрягти та травмуватися.
	- Нахил виробу під надмірним кутом може призвести до падіння виробу та травмування.
- Не кладіть на виріб важкі предмети.
	- Це може призвести до несправності виробу або травми.
- Не налаштовуйте надмірну гучність, використовуючи гарнітуру чи навушники.
	- Надто гучний звук може пошкодити ваш слух.

# <span id="page-7-0"></span>Очищення

На поверхні моделей з високим рівнем глянцю можуть з'явитися плями, якщо поблизу використовують ультразвуковий зволожувач.

Зверніться до найближчого центру обслуговування клієнтів Samsung, якщо хочете почистити виріб зсередини (стягується плата за обслуговування.)

Не натискайте на дисплей виробу руками чи іншими предметами. Існує небезпека пошкодження дисплею.

Будьте обережні під час очищення, оскільки панель та корпус сучасних РК-дисплеїв легко подряпати.

#### Під час чищення виконайте такі дії:

- 1 Вимкніть виріб та ПК.
- 2 Від'єднайте кабель живлення від виробу.
	- ― Тримайте кабель живлення за штекер і не торкайтесь його мокрими руками. В іншому разі це може призвести до ураження електричним струмом.
- 3 Протріть виріб чистою, м'якою та сухою тканиною.

Змочіть у воді м'яку тканину, добре викрутіть і протріть виріб ззовні.

- Не наносьте на виріб миючий засіб, який може містити спирт, розчинник чи ПАВ.
- Не розпиляйте воду або миючий засіб безпосередньо на виріб.
- 4 Підключіть кабель живлення до виробу після очистки.
- 5 Увімкніть виріб та ПК.

# <span id="page-7-1"></span>Правильне положення тіла під час використання виробу

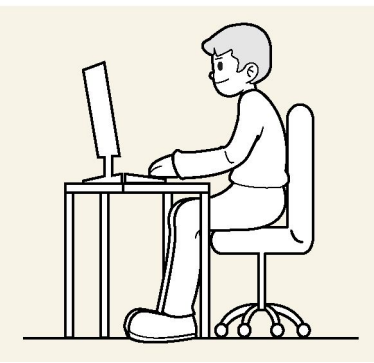

Користуйтеся виробом у правильному положенні, вказаному нижче:

- Випряміть спину.
- Відстань від очей до дисплею 45-50 см і трохи нижче рівня очей.
- Екран знаходиться безпосередньо перед очима.
- Відрегулюйте кут так, щоб світло не відбивалося на дисплеї.
- Передпліччя розташовані перпендикулярно до плечей і на рівні з тильною стороною долонь.
- Тримайте лікті майже під прямим кутом.
- Відрегулюйте висоту виробу, щоб ви могли зігнути коліна під 90 градусів чи більше, п'яти стояли на підлозі, а руки знаходилися нижче рівня серця.
- Робіть вправи для очей чи часто моргайте, щоб усунути втому очей.

# Розділ 02

# Підготовка

# <span id="page-8-0"></span>Встановлення

### <span id="page-8-1"></span>Під'єднання підставки

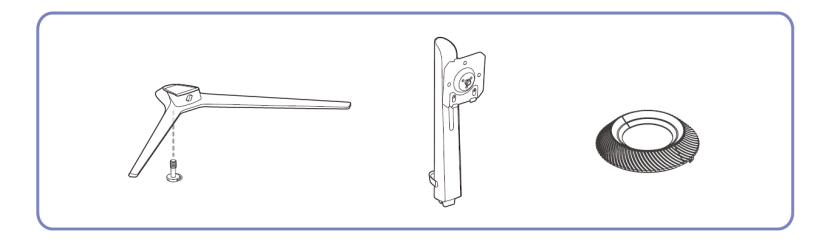

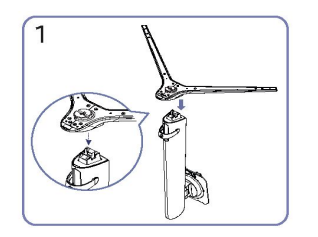

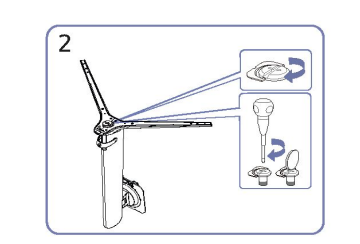

Повністю закрутіть з'єднувальний гвинт знизу підставки.

Вставте з'єднувальний елемент у підставку, як показано на малюнку. Перевірте,чи надійно закріплено з'єднувальний елемент підставки.

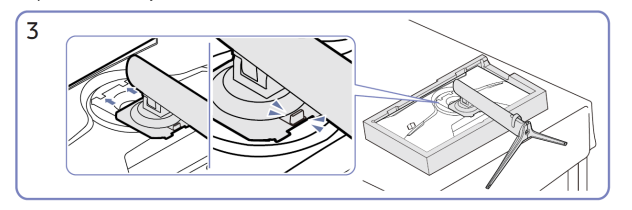

Вставте зібрану підставку в корпус в напрямку стрілки, як показано на малюнку.

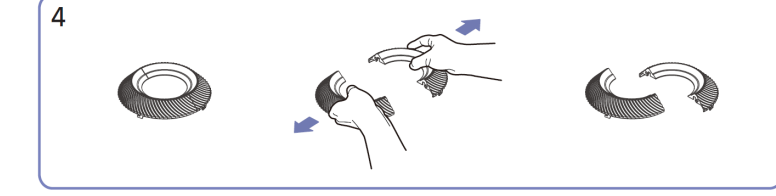

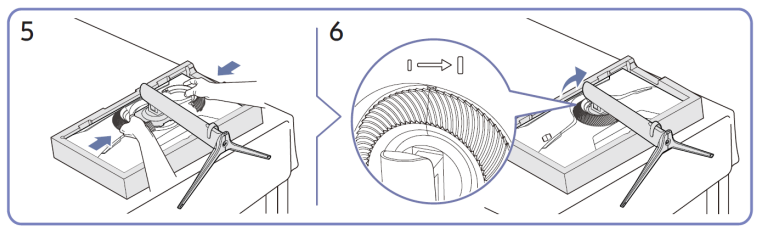

Зніміть декоративну кришку. Встановіть декоративну кришку в напрямку стрілки і поверніть її за годинниковою стрілкою згідно з відміткою.

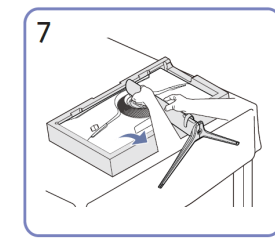

на малюнку.

Поставте монітор, як показано Після встановлення підставки поставте виріб вертикально.

8

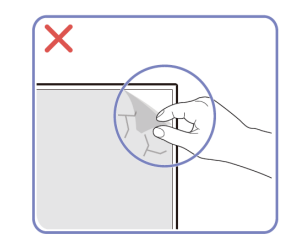

### Обережно

Не слід знімати плівку з панелі на свій розсуд. У разі недотримання, гарантійне обслуговування може бути обмежено.

# <span id="page-9-0"></span>Від'єднання підставки

### ― Перш ніж від'єднати підставку від виробу, покладіть виріб на рівну та стійку поверхню екраном вниз.

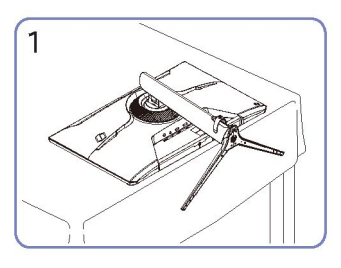

Покладіть монітор, як показано на малюнку.

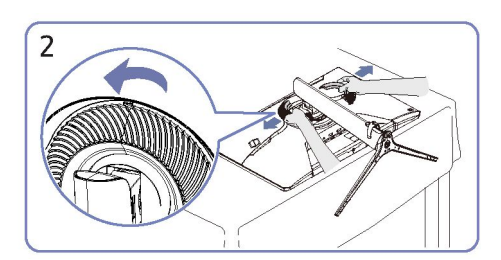

Поверніть декоративну кришку проти годинникової стрілки і зніміть її.

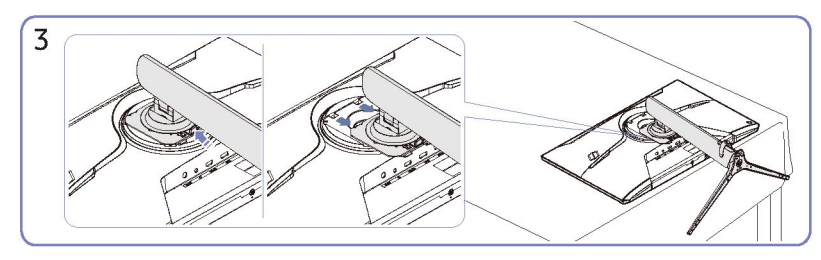

Утримуйте фіксатор, а підставку потягніть вниз у напрямку стрілки.

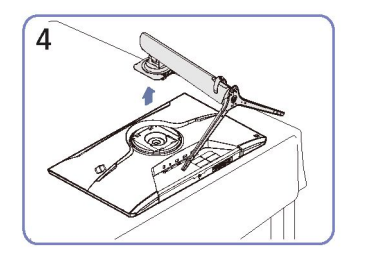

Потягніть підставку вгору у напрямку, вказаному<br>стрілкою, щоб від'єднати її.

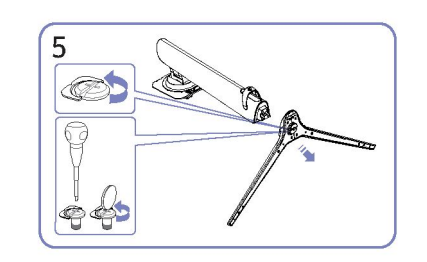

Ослабте з'єднувальний гвинт знизу підставки.

# <span id="page-9-1"></span>Заходи безпеки під час переміщення виробу

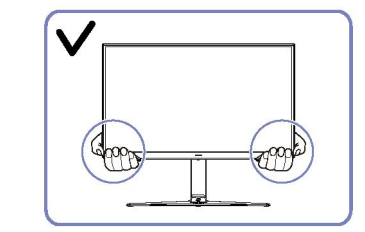

 Переміщуючи, тримайте виріб за нижні кути чи краї.

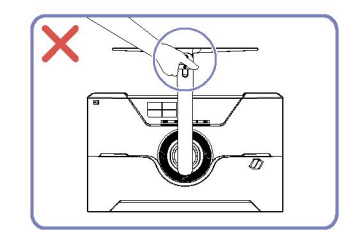

• Не тримайте виріб лише за підставку, перевернувши його.

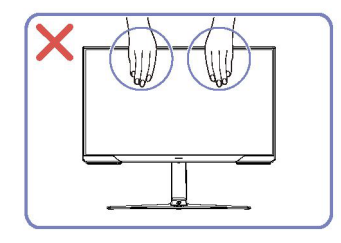

- Не натискайте безпосередньо на екран.
- Не тримайтеся за дисплей переміщаючи виріб.

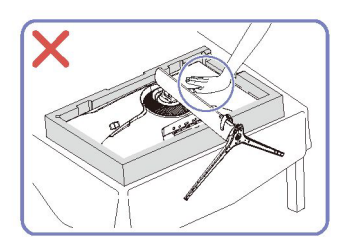

 Не натискайте на виріб. Існує ризик пошкодження виробу.

### <span id="page-10-0"></span>Перевірка проміжків навколо виробу

Під час розміщення виробу переконайтеся, що навколо нього достатньо місця для вентиляції. Підвищення температури всередині може спричинити пожежу та пошкодити виріб. Під час встановлення виробу переконайтеся, що навколо нього не менше місця, ніж показано на схемі.

― Зовнішній вигляд може відрізнятися залежно від виробу.

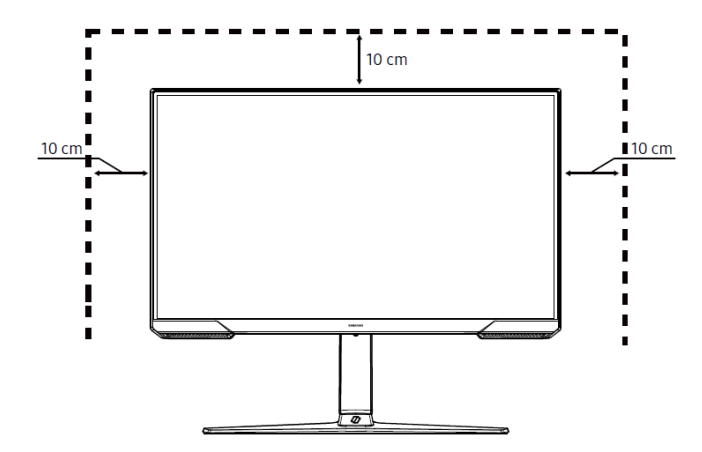

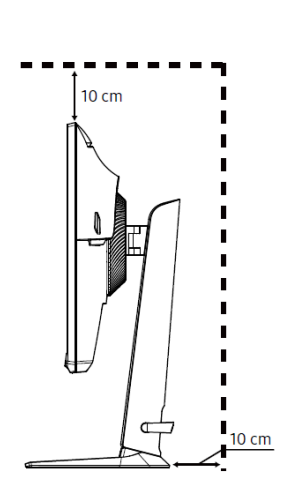

### <span id="page-10-1"></span>Регулювання нахилу і висоти вироби

― Колір і форма деталей можуть відрізнятися від зображених. Технічні характеристики можуть змінюватися без попередження для покращення якості.

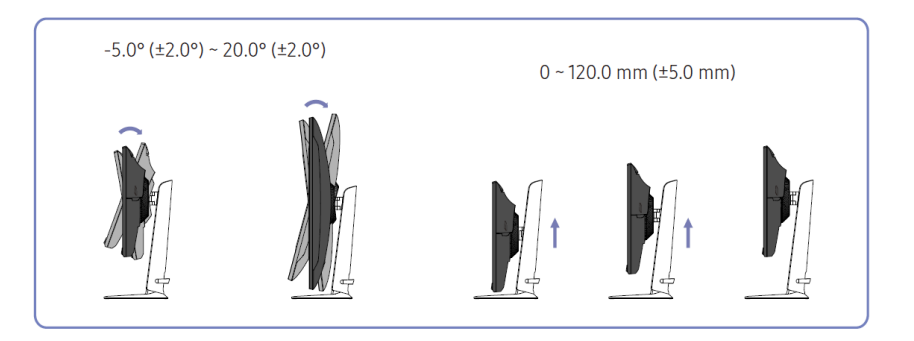

- Нахил і висота вироби можуть бути відрегульовані
- Візьміться за виріб зверху посередині і обережно відрегулюйте висоту.
- Регулювання висоти має певний допуск. Не виходьте за межі допуску при регулюванні висоти вироби.

# <span id="page-11-0"></span>Обертання вироби

Ви можете обертати виріб, як показано нижче.

้า

― Колір і форма деталей можуть відрізнятися від показаних на малюнку. Для підвищення якості, характеристики можуть бути змінені без попереднього повідомлення.

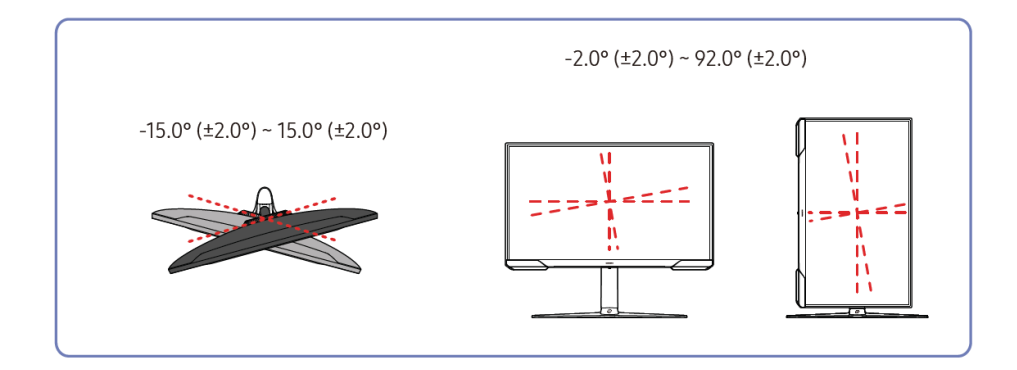

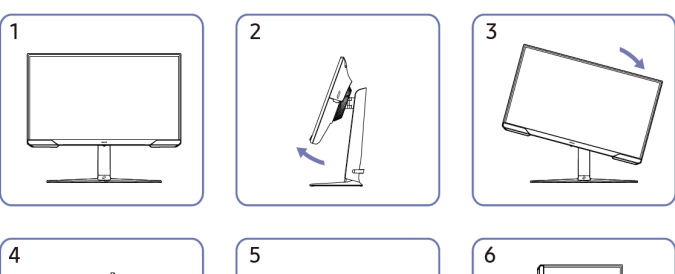

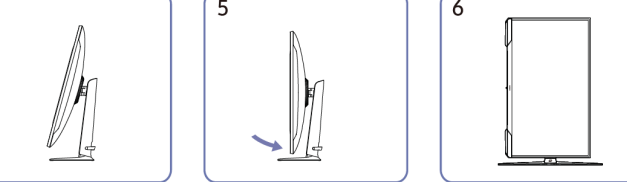

- Обов'язково повністю висуньте підставку, перед тим як обертати виріб
- Якщо повернути виріб, не висунувши повністю підставку, виріб може вдаритися кутом об підлогу, і пошкодитися.
- Не обертайте виріб проти годинникової стрілки, це може привести до його пошкодження.
- Будьте обережні при обертанні вироби, щоб не пошкодити його, вдаривши об предмет або підставку.

### <span id="page-12-0"></span>Замок проти викрадення

- Замок проти викрадення дозволяє безпечно використовувати виріб навіть у громадських місцях.
- ― Форма блокуючого пристрою та спосіб блокування залежать від виробника. Детальніше див. інструкції, що додаються до блокуючого пристрою для запобігання викраденню.

### Щоб замкнути блокуючий пристрій для запобігання викраденню:

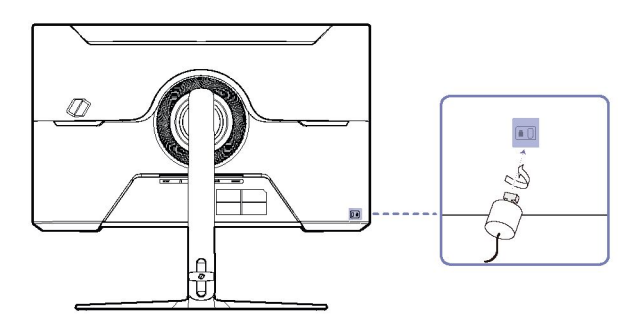

- 1 Закріпіть кабель пристрою для запобігання викраденню на важкому предметі, такому, як стіл.
- 2 Протягніть один кінець кабелю через петлю на іншому кінці.
- 3 Вставте фіксуючий пристрій у отвір для запобігання викраденню на задній панелі виробу.
- 4 Зафіксуйте блокуючий пристрій.
	- ‒ Блокуючий пристрій для запобігання викраденню можна придбати окремо.
	- Див. інструкцію до вашого блокуючого пристрою для запобігання викраденню.
	- ‒ Блокуючі пристрої для запобігання викраденню можна придбати в магазинах електроніки або в Інтернеті.

### <span id="page-12-1"></span>Характеристики набору для кріплення на стіні (VESA)

- Встановіть настінне кріплення на твердій стіні, перпендикулярно підлозі. Перш ніж кріпити настінне кріплення до інших поверхонь, окрім гіпсокартону, зверніться до найближчого дилера для отримання додаткової інформації. Якщо встановити виріб на нерівну стіну, він може впасти і спричинити серйозні травми. Набори для настінного кріплення Samsung містять детальну інструкцію з монтажу та всі деталі, необхідні для збірки.
- Не використовуйте гвинти з довжиною більшою за стандартну довжину або такі, що не відповідають стандартним вимогам VESA. Задовгі гвинти можуть пошкодити виріб зсередини.
- При встановленні іншого настінного кріплення, окрім зазначеного, його встановлення може бути ускладненим.
- Для настінних кріплень, які не відповідають характеристикам гвинтів у стандарті VESA, довжина гвинтів може відрізнятися залежно від технічних характеристик настінного кріплення.
- Не затягуйте гвинти надто сильно. Це може пошкодити виріб або спричинити його падіння, що призведе до травмування. Samsung не несе відповідальності за подібні нещасні випадки.
- Samsung не несе відповідальність за пошкодження виробу або травми у разі використання настінного кріплення, яке не відповідає VESA, або у разі, якщо користувач не дотримувався інструкцій зі встановлення виробу.
- Не встановлюйте виріб під кутом більше 15 градусів.
- Стандартні розміри наборів для настінного кріплення наведено у таблиці нижче.

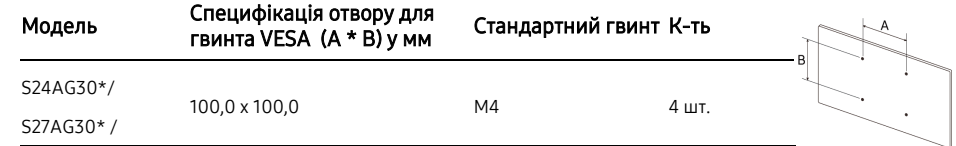

― Не встановлюйте набір для настінного кріплення, коли виріб увімкнено. Це може призвести до травмування через ураження електричним струмом.

# <span id="page-13-0"></span>Панель управління

― Колір і форма деталей можуть відрізнятися від зображених. Технічні характеристики можуть змінюватися без попередження для покращення якості.

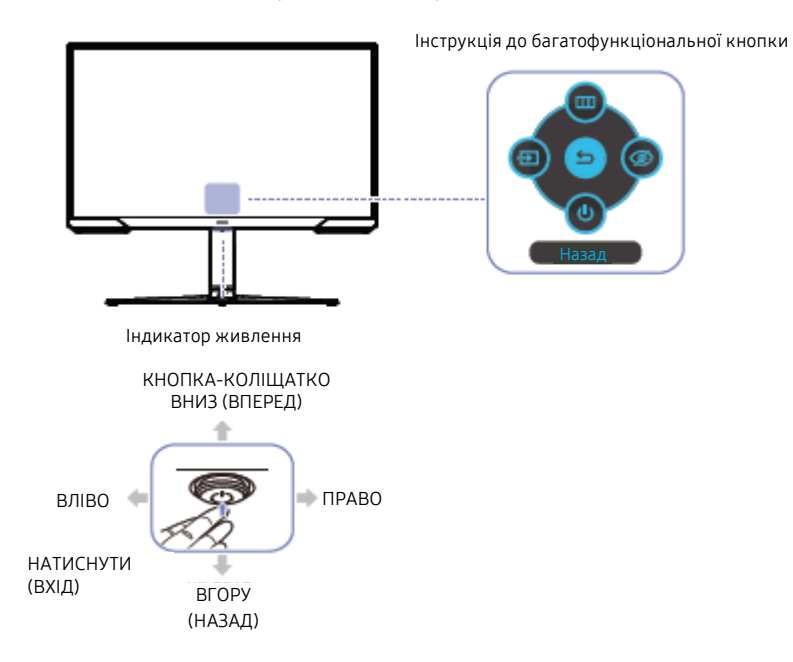

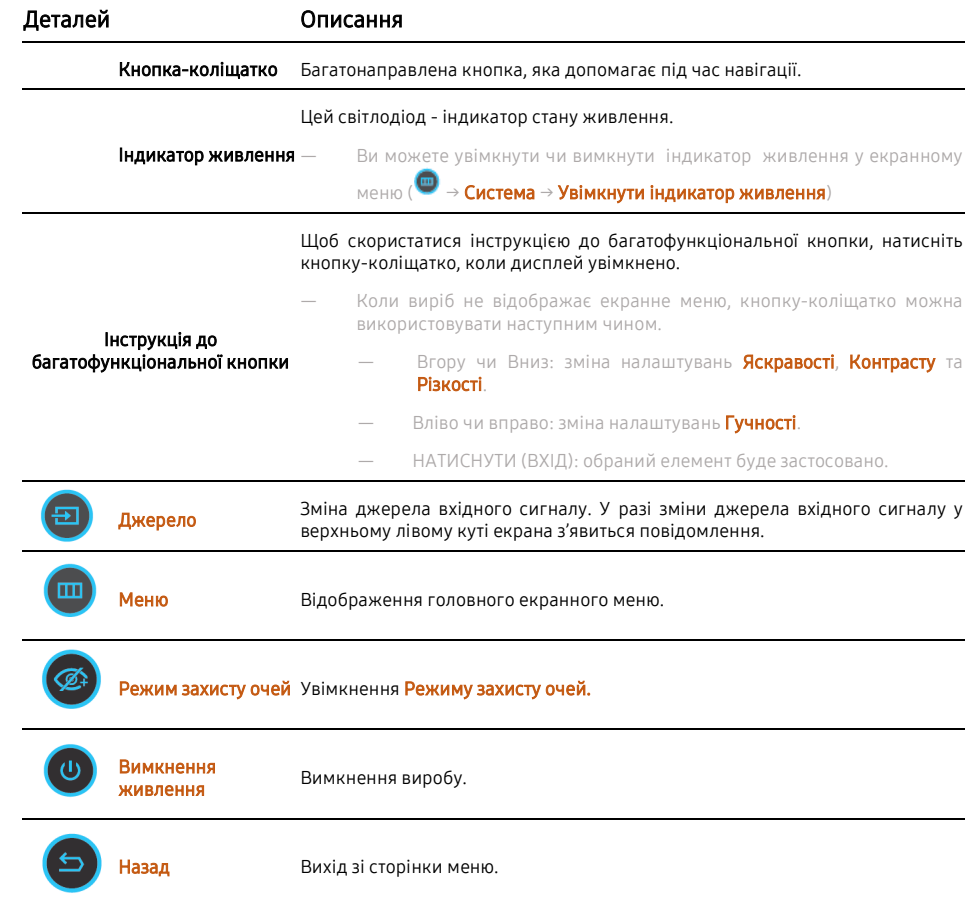

# Розділ 03

# Підключення та використання пристрою-джерела

# <span id="page-14-0"></span>Прочитайте перед підключенням виробу.

- 1 Перед підключенням виробу перевірте форму обох роз'ємів сигнальних кабелів, що постачаються, а також форму та розташування роз'ємів на виробі та зовнішньому пристрої.
- 2 Перш ніж підключати виріб, переконайтеся, що ви від'єднали кабелі живлення як від виробу, так і від зовнішнього пристрою, щоб запобігти пошкодженню виробу через коротке замикання або перенапругу.
- 3 Після належного підключення всіх сигнальних кабелів, підключіть кабелі живлення назад до виробу та зовнішнього пристрою.
- 4 Після завершення підключення прочитайте інструкцію, щоб ознайомитись із функціями виробу, запобіжними заходами та іншою інформацією, необхідною для правильного використання виробу.
- З'єднувачі можуть відрізнятися залежно від виробу.
- Роз'єми можуть відрізнятися залежно від виробу.

# <span id="page-14-1"></span>Роз'єми

― Доступні функції можуть відрізнятися залежно від моделі виробу. Колір і форма деталей можуть відрізнятися від зображених. Технічні характеристики можуть змінюватися без попередження для покращення якості. Див. реальний виріб.

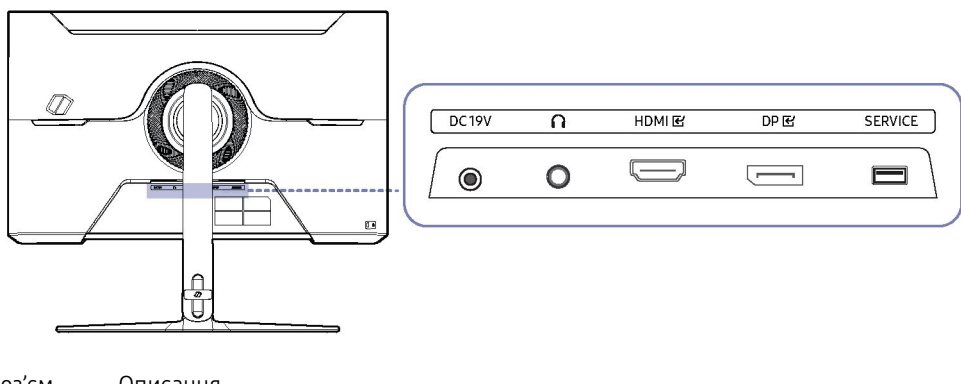

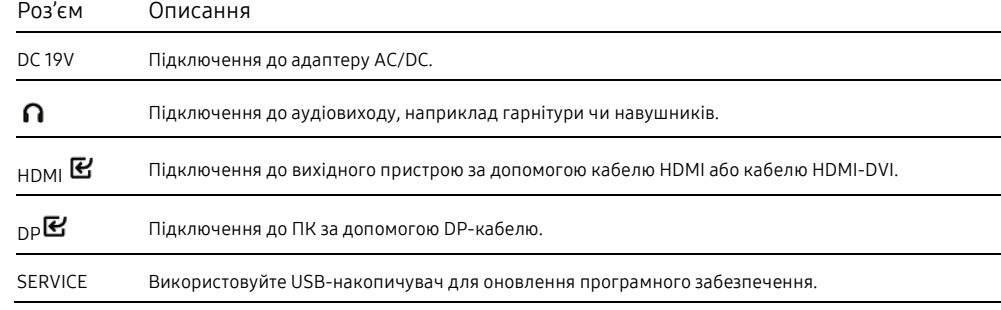

# <span id="page-15-0"></span>Підключення та використання ПК

### <span id="page-15-3"></span>Роз'єм для DP-кабелю

Виберіть спосіб підключення, який підходить для вашого ПК.

## <span id="page-15-1"></span>Роз'єм для HDMI-кабелю

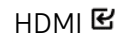

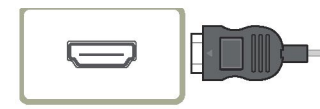

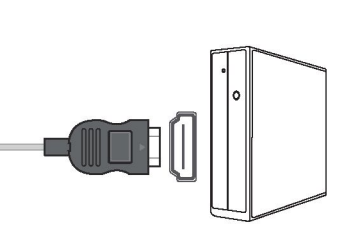

# <span id="page-15-2"></span>Роз'єм для кабелю HDMI-DVI

### HDMI **E**

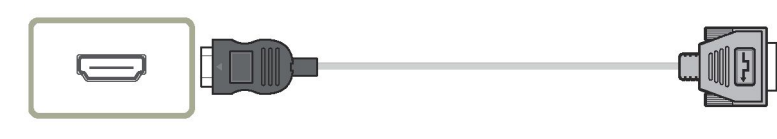

- ― Функція аудіо не підтримується, якщо вихідний пристрій підключено за допомогою кабелю HDMI-DVI.
- ― Оптимальна розподільна здатність може бути недоступною у разі використання кабелю HDMI-DVI.

# DP **E**

Рекомендуємо використовувати DP-кабель, що входить до комплекту. Якщо він не постачається, обов'язково використовуйте DP-кабель довжиною 1,5 м або менше.

Використовуйте VESA кабель DP відповідного типу класу 1.2 або вище, сертифікований VESA.

### <span id="page-15-4"></span>Підключення гарнітури чи навушників

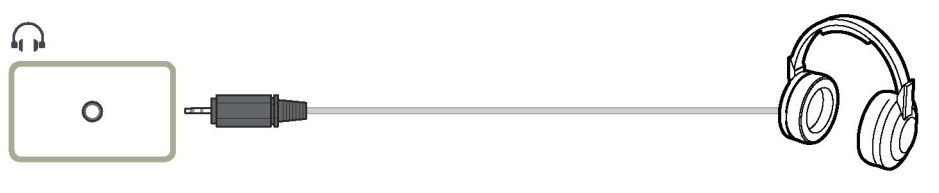

― Використовуйте гарнітуру чи навушники під час активації звуку з кабелем HDMI-HDMI або DP.

― Роз'єм для гарнітури чи навушників підтримує лише 3-провідниковий контакт типу TRS.

### <span id="page-16-0"></span>Підключення джерела живлення

# <span id="page-16-1"></span>Упорядкування підключених кабелів

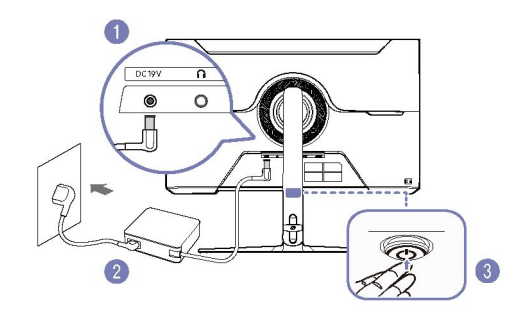

- 1 Підключіть кабель живлення до адаптера AC/DC. Потім підключіть адаптер AC/DC до роз'єму DC 19V на задній панелі виробу.
- 2 Далі підключіть кабель живлення до розетки.
- 3 Натисніть кнопку-коліщатко у нижній частині виробу, щоб увімкнути його.
- ― Вхідна напруга подається автоматично.

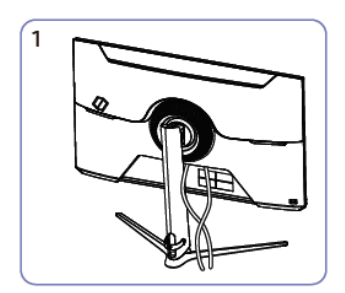

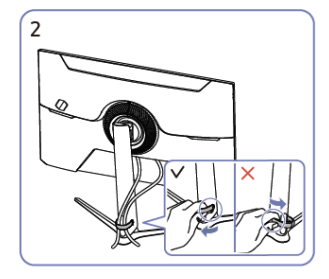

Потягніть за правий бік КАБЕЛЯ УТРИМУВАЧА ПІДСТАВКИ, щоб зняти його зі стійки. Ліва сторона КАБЕЛЯ УТРИМУВАЧА ПІДСТАВКИ може бути пошкоджена при сильному натягу.

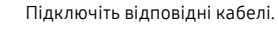

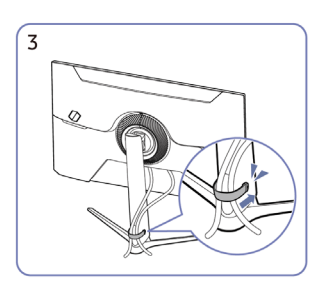

Помістіть обидва кабелі в тримач для кабелів на підставці (КАБЕЛЬ УТРИМУВАЧА ПІДСТАВКИ), щоб розташувати кабелі, як показано на малюнку.

Збірку завершено.

# <span id="page-17-0"></span>Налаштування оптимальної розподільної здатності

Повідомлення про налаштування оптимальної розподільної здатності з'явиться, якщо продукт увімкнено вперше після покупки.

#### Виберіть мову у повідомленні та змініть розподільну здатність ПК на оптимальну.

- ― Якщо оптимальну розподільну здатність не вибрано, повідомлення відображатиметься до трьох разів протягом певного часу, навіть якщо вимкнути та знову увімкнути виріб.
- ― Якщо ви хочете налаштувати оптимальну розподільну здатність свого комп'ютера, див. (Питання та відповіді) → [«Як змінити розподільну здатність](#page-30-0)?»
- ― Ви можете налаштувати частоту оновлення відповідно до розподільної здатності дисплея, вибравши Ігри→ Частота оновлення у екранному меню.
- ― Щоб увімкнути максимальну частоту оновлення, увімкніть FreeSync Premium чи встановіть Частоту оновлення 144 Гц.

# Розділ 04 Меню

Інструкція до функціональних клавіш →

Доступні функції можуть відрізнятися залежно від моделі виробу. Колір і форма деталей можуть відрізнятися від зображених. Технічні характеристики можуть змінюватися без попередження для покращення якості.  $\overline{\phantom{m}}$ 

# <span id="page-18-0"></span>Ігри

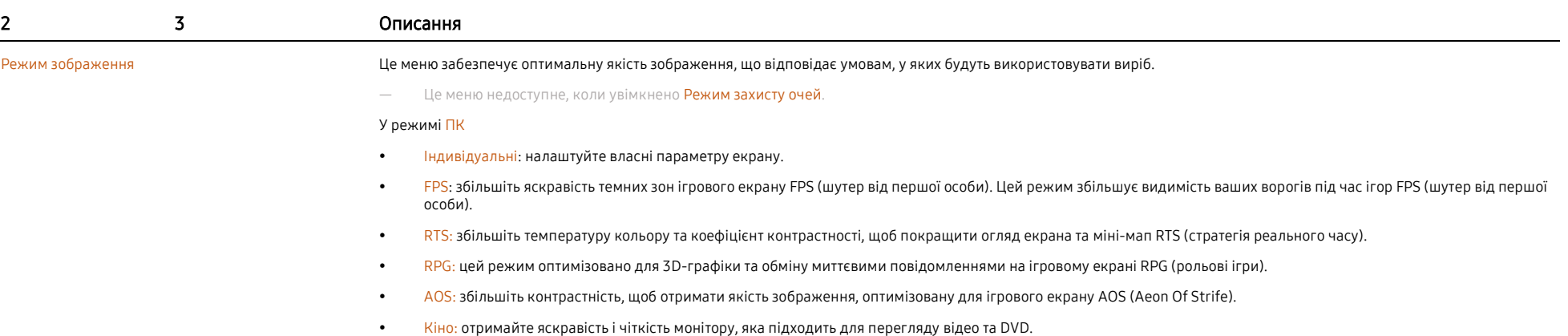

Динамічний контраст: отримайте збалансовану яскравість за допомогою автоматичного регулювання контрасту.

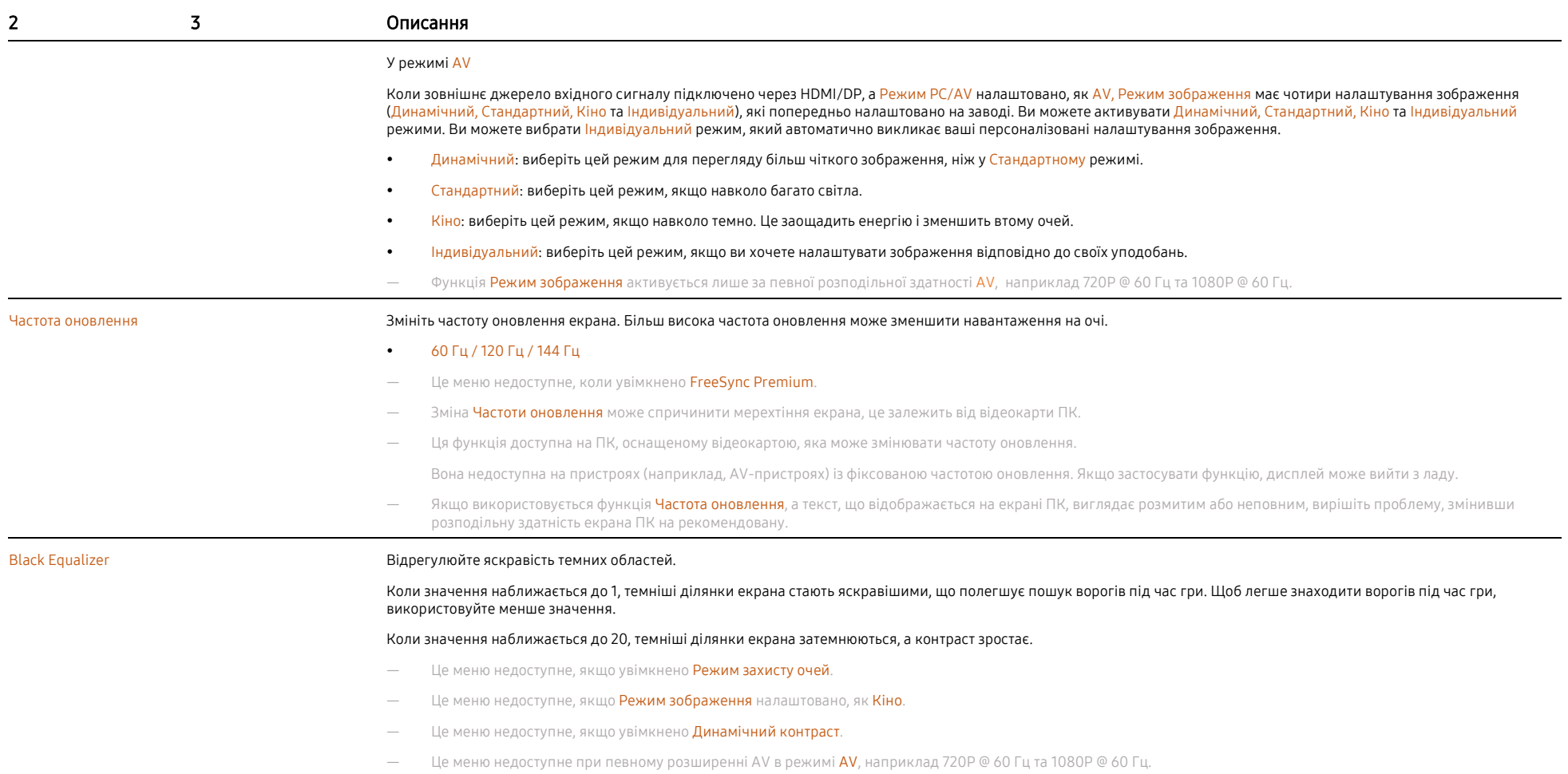

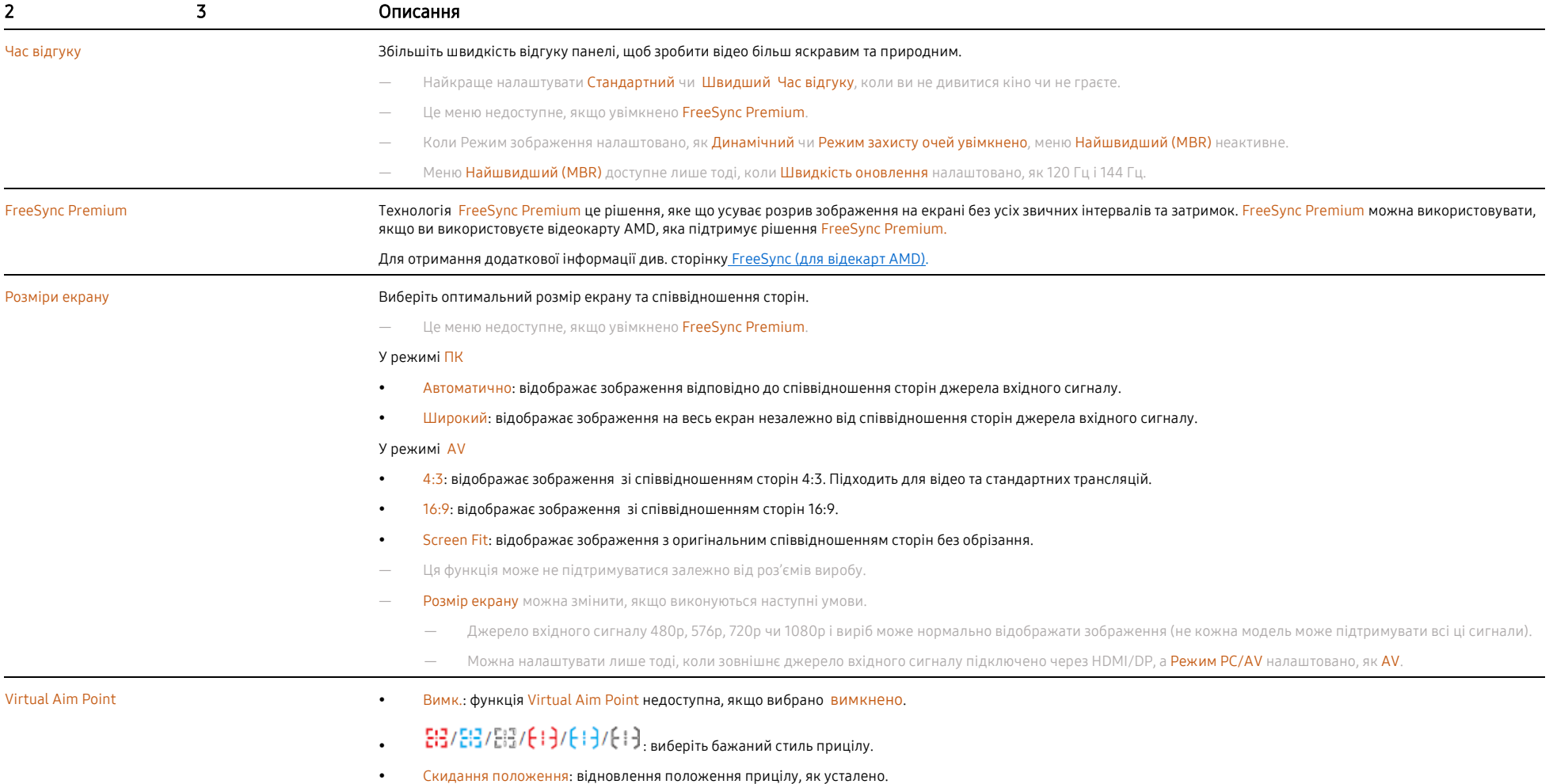

# <span id="page-21-0"></span>Зображення

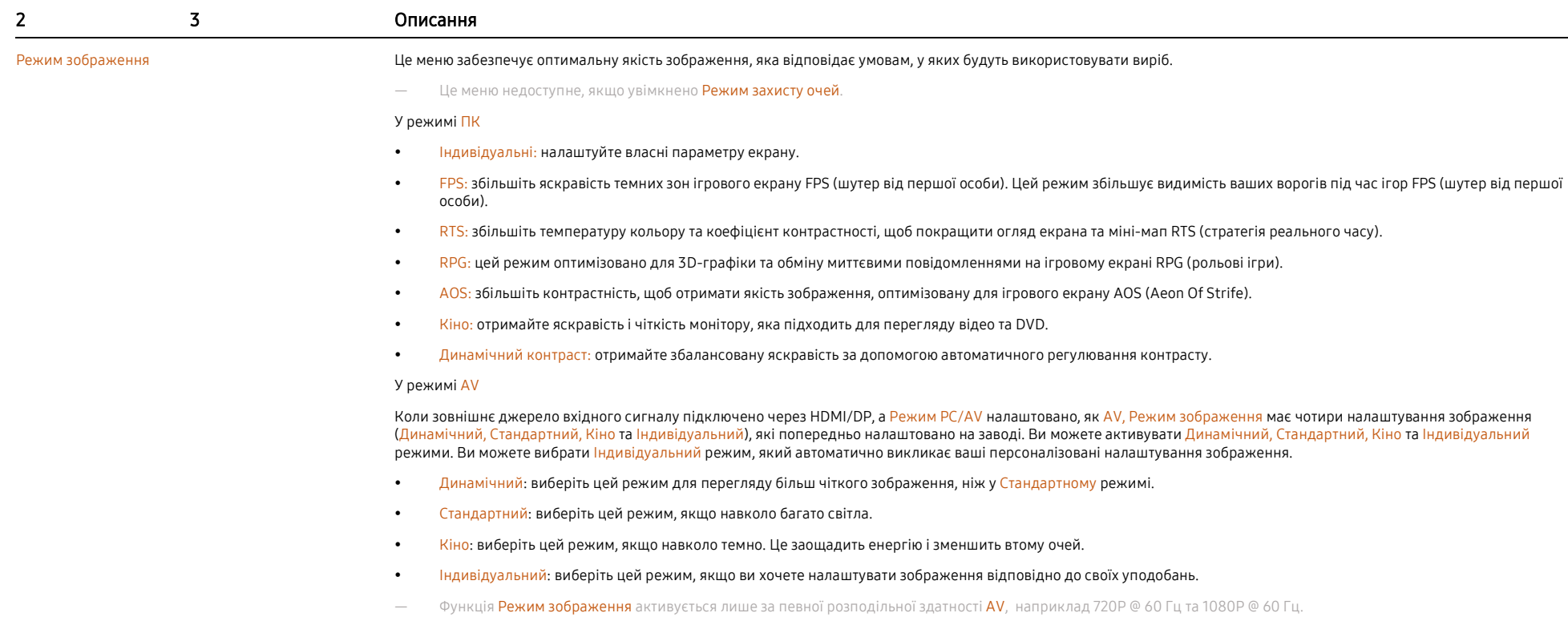

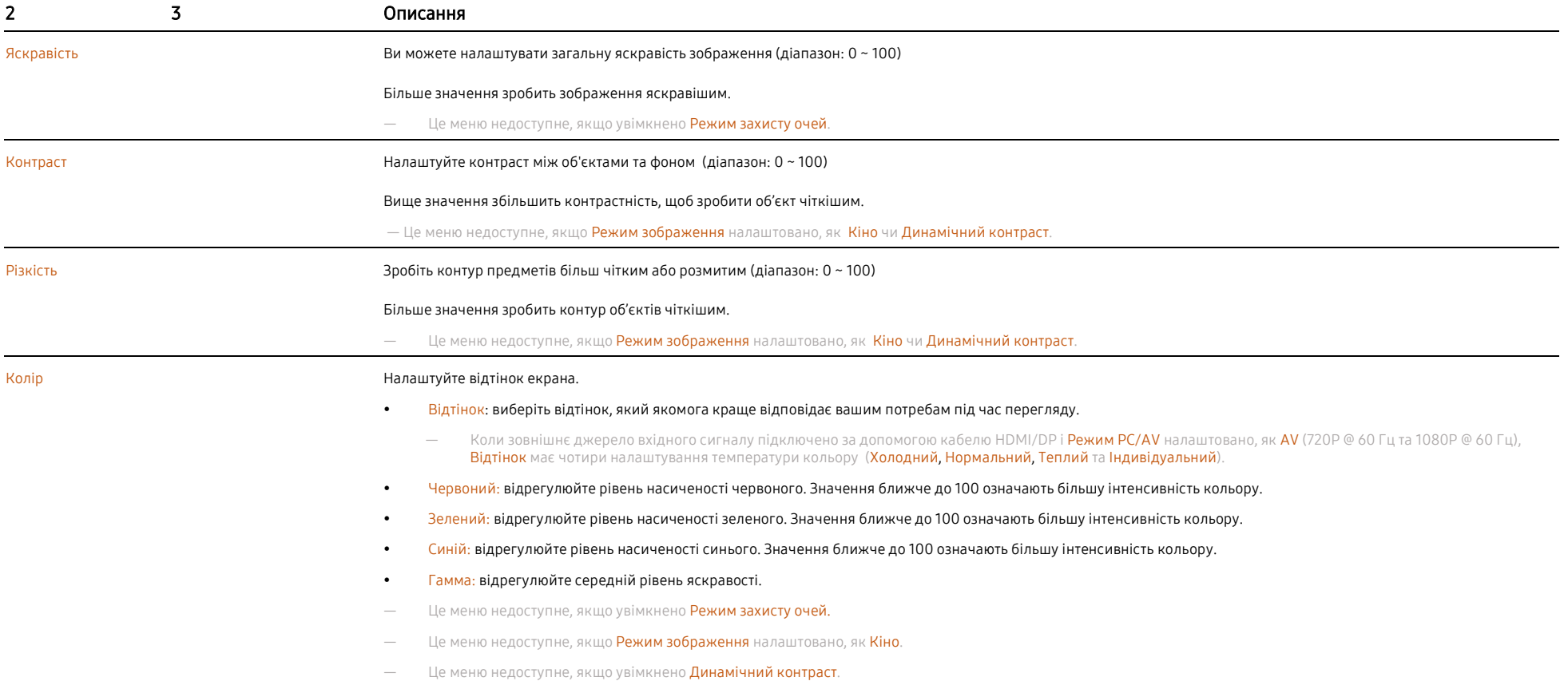

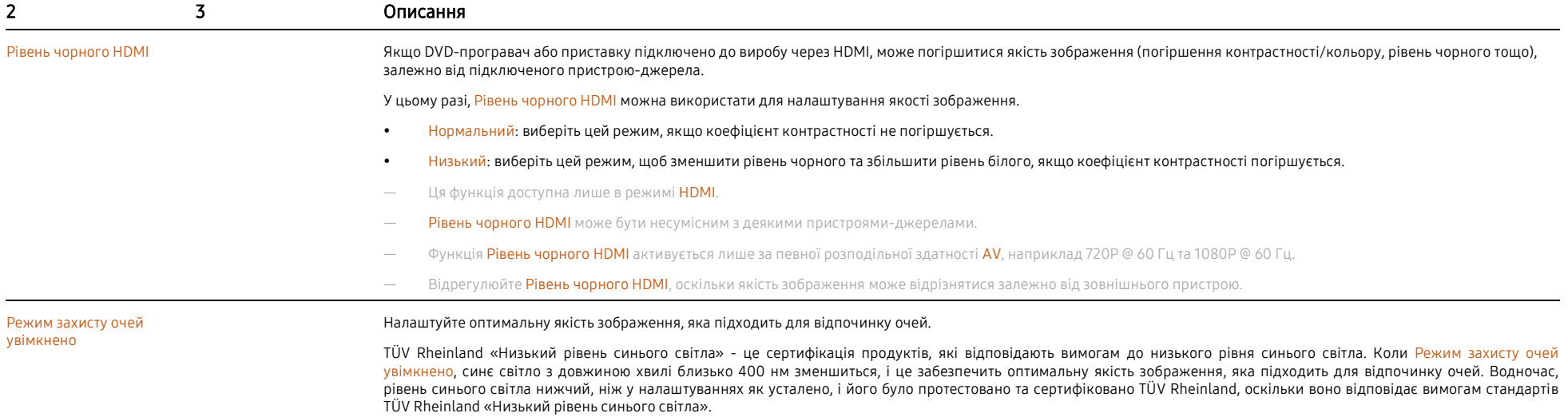

# <span id="page-24-0"></span>Відображення функцій на екрані

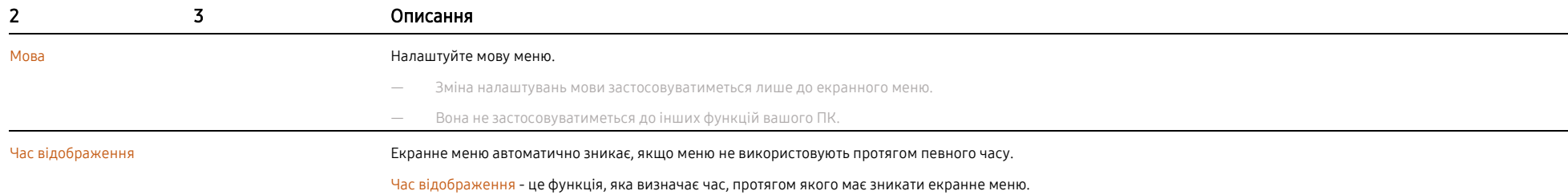

# <span id="page-24-1"></span>Система

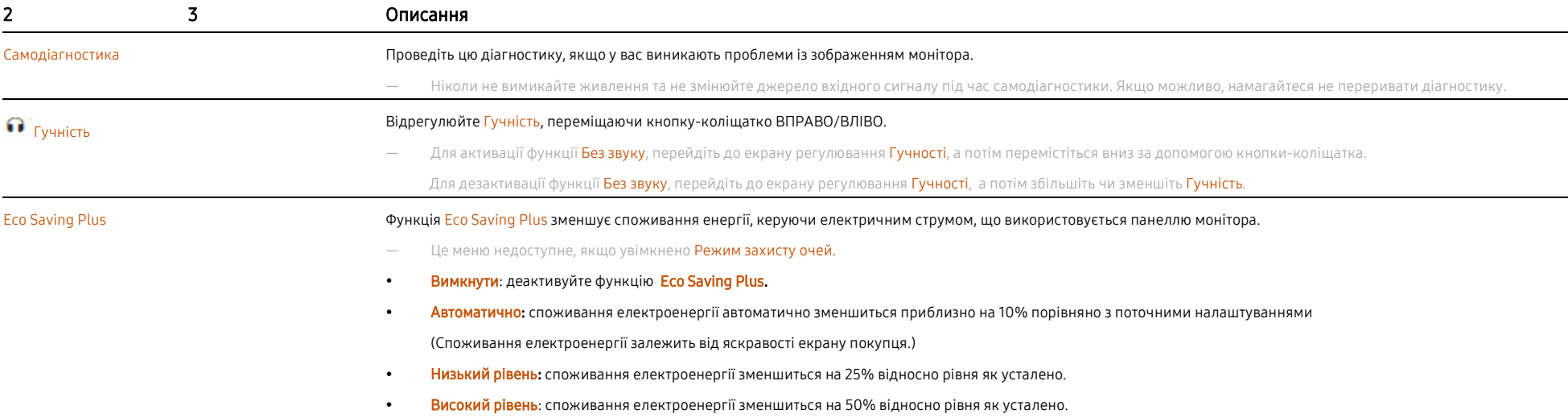

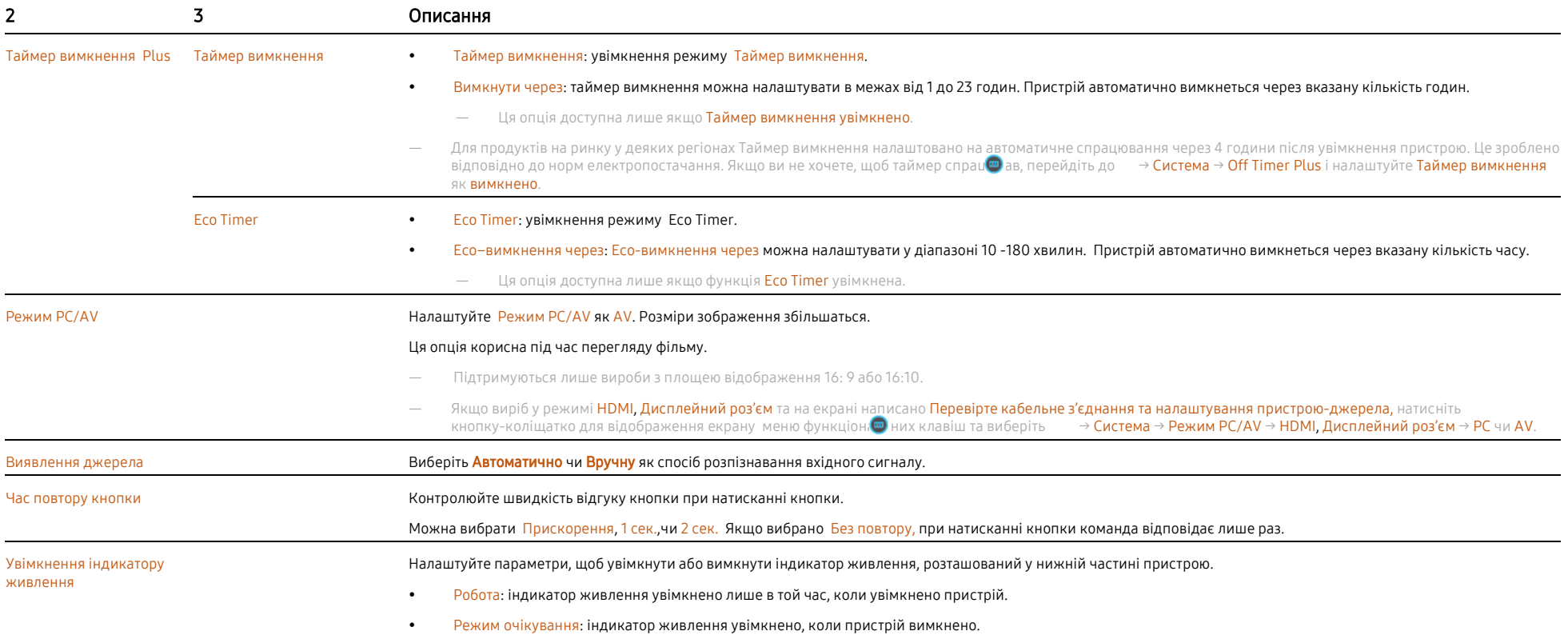

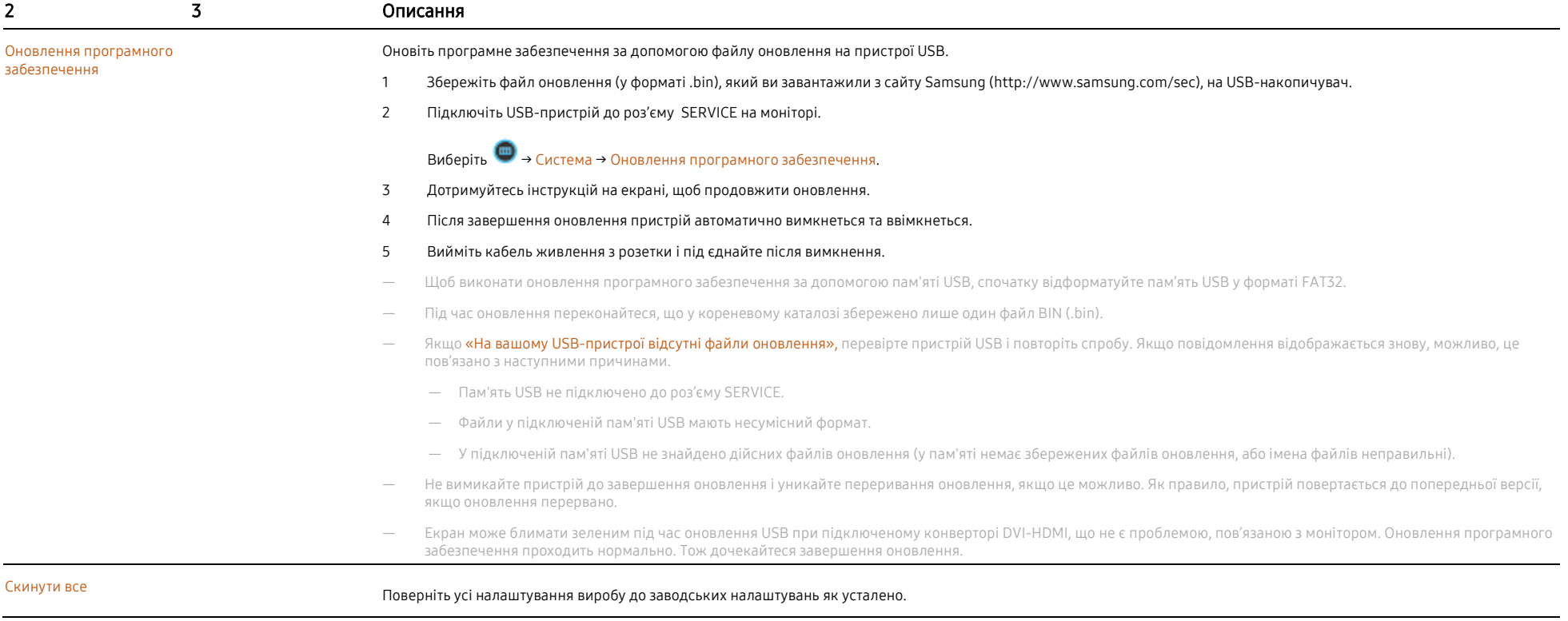

<span id="page-26-0"></span>Інформація Перегляньте поточну інформацію про програмне забезпечення. Орієнтуйтеся на реальний монітор.

# Розділ 05

# Встановлення програмного забезпечення

# <span id="page-27-0"></span>Easy Setting Box

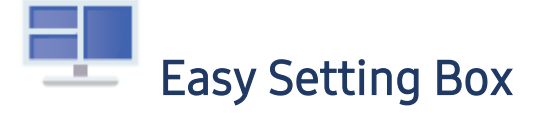

Easy Setting Box дозволяє користувачам використовувати продукт шляхом розділення декількох розділів.

Щоб встановити останню версію Easy Setting Box, завантажте її з сайту Samsung [\(http://www.samsung.com\).](http://www.samsung.com/)

- ― Програмне забезпечення може не працювати належним чином, якщо не перезапустити ПК після встановлення.
- Значок Easy Setting Box може не відображатися через систему ПК та виробу.
- ― Натисніть кнопку F5, якщо ярлик не відображається.

### <span id="page-27-1"></span>Обмеження та проблеми зі встановленням

На встановлення програми Easy Setting Box можуть впливати відеокарта, материнська плата та мережеве середовище.

### <span id="page-27-2"></span>Системні вимоги

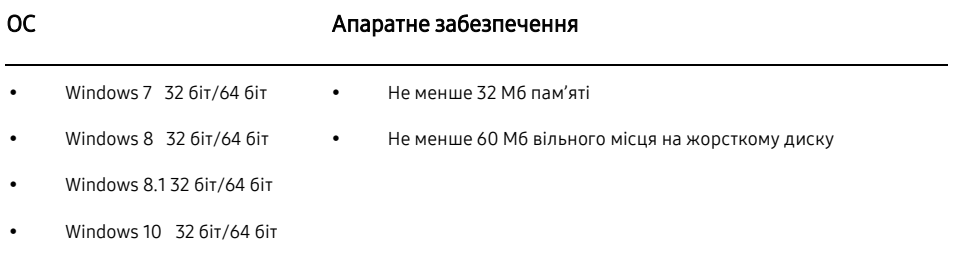

# <span id="page-27-3"></span>Встановлення драйвера

#### Щоб встановити останню версію драйвера, завантажте її з сайту Samsung [\(http://www.samsung.com\).](http://www.samsung.com/)

― Ви можете встановити оптимальну розподільну здатність та частоту для цього виробу, встановивши відповідні драйвери.

# Розділ 06Інструкція з усунення несправностей

# <span id="page-28-0"></span>Вимоги перед тим, як зв'язатися з центром обслуговування клієнтів Samsung

<span id="page-28-1"></span>― Перш ніж зателефонувати до центру обслуговування клієнтів Samsung, протестуйте свій продукт наступним чином. Якщо проблема не зникає, зверніться до центру обслуговування клієнтів Samsung.

# Діагностика виробу (проблеми з екраном)

<span id="page-28-2"></span>Якщо виникає проблема з екраном монітора, запустіть функці[ю Самодіагностики,](#page-24-0) щоб перевірити, чи працює монітор належним чином.

## Перевірка розподільної здатності і частоти

Якщо вибрано розподільну здатність, яка не підтримується (див[. Таблиця режимів стандартного сигналу\)](#page-32-0), протягом короткого часу може з'явитися повідомлення Неоптимальний режим, або відображення екрану може не працювати належним чином.

― Відображувана розподільна здатність може відрізнятися залежно від налаштувань системи ПК та кабелів.

### <span id="page-28-3"></span>Перевірка за наступними пунктами.

### Проблеми зі встановленням (режим ПК)

### Екран вмикається та вимикається.

Перевірте кабельне з'єднання виробу з ПК та переконайтеся, що роз'єми зафіксовано.

#### Проміжки з чотирьох сторін екрану, коли до виробу та ПК підключено кабель HDMI або HDMI-DVI.

Проміжки ніяк не пов'язані з виробом.

Причиною проміжків є ПК чи відеокарта. Для усунення проблеми налаштуйте розмір екрану у налаштуваннях HDMI чи DVI відеокарти.

Якщо в меню налаштувань відеокарти немає можливості налаштувати розмір екрана, оновіть драйвер відеокарти до останньої версії.

(будь ласка, зв'яжіться з виробником відеокарти або ПК, щоб отримати докладнішу інформацію про те, як налаштувати параметри екрана.)

### Проблеми з екраном

#### Індикатор живлення вимкнено. Екран не вмикається.

Перевірте, чи правильно підключено кабель живлення.

Якщо виникає проблема з екраном монітора, запустіть функцію [Самодіагностики,](#page-24-0) щоб перевірити, чи працює монітор належним чином.

#### З'являється повідомлення Перевірте кабельне з'єднання та налаштування пристрою-джерела.

Перевірте, чи правильно підключено кабель до виробу.

Якщо монітор у режимі HDMI чи Дисплейний роз'єм, натисніть кнопку-коліщатко для відображення екрану

меню функціональних клавіш та виберіть → Система → Режим РС/AV → HDMI, Дисплейний роз'єм → РС чи AV.

#### Відображається Неоптимальний режим.

Це повідомлення з'являється, якщо сигнал відеокарти перевищує максимальну розподільну здатність або частоту виробу.

Змініть максимальну розподільну здатність та частоту відповідно до характеристик виробу, див. Таблицю режимів за стандартного сигнал[у \(ст.3](#page-32-0)3).

#### Зображення на екрані виглядають спотвореними.

Перевірте кабельне з'єднання з виробом.

#### Відображення нечітке. Відображення розмите.

Приберіть всі пристосування (відеоподовжувач тощо) і повторіть спробу.

Налаштуйте рекомендовану розподільну здатність та частоту.

#### Зображення виглядає нестабільним і хитким. На екрані залишилися тіні або сліди зображення.

Переконайтеся, що розподільна здатність та частота для ПК знаходяться в діапазоні розподільної здатності та частоти, сумісних з пристроєм. Далі, якщо необхідно, змініть налаштування, див. Таблицю режимів за стандартного сигналу [\(ст.3](#page-32-0)3) у інструкції та меню Інформація пристрою.

#### Екран надто яскравий. Екран надто темний.

Налаштуйте Яскравість і Контраст.

#### Невідповідний колір екрану.

Змініть налаштування Кольору.

#### Кольори на екрані мають тінь і спотворені.

Змініть налаштування Кольору.

#### Білий не виглядає білим.

Змініть налаштування Кольору.

На екрані немає зображення, а індикатор живлення блимає кожні 0,5-1 секунду.

Пристрій працює в режимі енергозбереження.

Натисніть будь-яку кнопку на клавіатурі або перемістіть мишку, щоб повернутися до нормального режиму роботи.

#### Розмитий текст.

Використовуючи ОС Windows (наприклад, Windows 7, Windows 8, Windows 8.1 або Windows 10): перейдіть до Панелі управління → Шрифти → Налаштування ClearType text та змініть на «Увімкнути ClearType».

#### Відео переривається під час відтворення.

Відтворення великих відеофайлів з високою розподільною здатність може перериватися. Це може бути спричинено тим, що відеопрогравач не оптимізовано з ресурсами ПК.

Спробуйте відтворити файл за допомогою іншого відеопрогравача.

### Проблеми зі звуком

#### Звук відсутній.

Ще раз перевірте стан підключеного аудіокабелю та/або налаштуйте гучність.

Перевірте звук.

Перевірте, чи не увімкнено режим «Без звуку».

#### Звук надто тихий.

Налаштуйте гучність.

Якщо гучність залишається низькою після збільшення до максимального рівня, відрегулюйте гучність на звуковій карті ПК або в програмі.

#### Відео доступне, але звуку немає.

Звук не чути, якщо для підключення пристрою джерела вхідного сигналу використали кабель HDMI-DVI.

Підключіть пристрій за допомогою HDMI або DP-кабелю.

### Проблеми з пристроєм-джерелом

#### Під час завантаження ПК чути звуковий сигнал.

Якщо під час завантаження ПК лунає звуковий сигнал, виконайте обслуговування ПК.

# <span id="page-30-0"></span>Питання та відповіді

- ― Більш докладні інструкції щодо налаштування див. Інструкцію користувача ПК або відеокарти.
- ― Шлях до налаштувань залежить від встановленої ОС.

#### Як змінити частоту?

Налаштуйте частоту відеокарти.

- Windows 7: перейдіть до Панелі управління → Зовнішній вигляд та персоналізація → Дисплей → Розподільна здатність дисплея → Розширені налаштування → Монітор, та налаштуйте частоту оновлення у розділі Параметри монітора.
- Windows 8 (Windows 8.1): перейдіть до Налаштувань → Панель управління → Зовнішній вигляд та персоналізація → Дисплей → Розподільна здатність дисплею → Розширені налаштування → Монітор, та налаштуйте частоту оновлення у розділі Параметри монітора.
- Windows 10: перейдіть до Налаштувань → Система → Дисплей → Розширені налаштування дисплея → Характеристики адаптера дисплея → Монітор, та налаштуйте частоту оновлення дисплея у розділі Параметри монітора.

#### Як змінити розподільну здатність?

- Windows 7: перейдіть до Панелі управління → Зовнішній вигляд та персоналізація → Дисплей → Розподільна здатність дисплею → Налаштування розподільної здатності.
- Windows 8 (Windows 8.1): перейдіть до Налаштувань → Панель управління → Зовнішній вигляд та персоналізація → Дисплей → Налаштування розподільної здатності, та налаштуйте розподільну здатність.
- Windows 10: перейдіть до Налаштувань → Система → Дисплей → Розширені налаштування дисплея, та налаштуйте розподільну здатність.

#### Як налаштувати режим енергозбереження?

- Windows 7: перейдіть до Панелі управління → Зовнішній вигляд та персоналізація → Персоналізація → Налаштування заставки → Параметри живлення або BIOS SETUP ПК.
- Windows 8 (Windows 8.1): перейдіть до Налаштувань → Панель управління → Зовнішній вигляд та персоналізація → Персоналізація → Параметри заставки → Параметри живлення або BIOS SETUP ПК.
- Windows 10: перейдіть до Налаштувань → Персоналізація → Екран блокування → Налаштування часу очікування екрана → Живлення та режим сну або BIOS SETUP ПК.

# Характеристики

# <span id="page-31-0"></span>Загальні

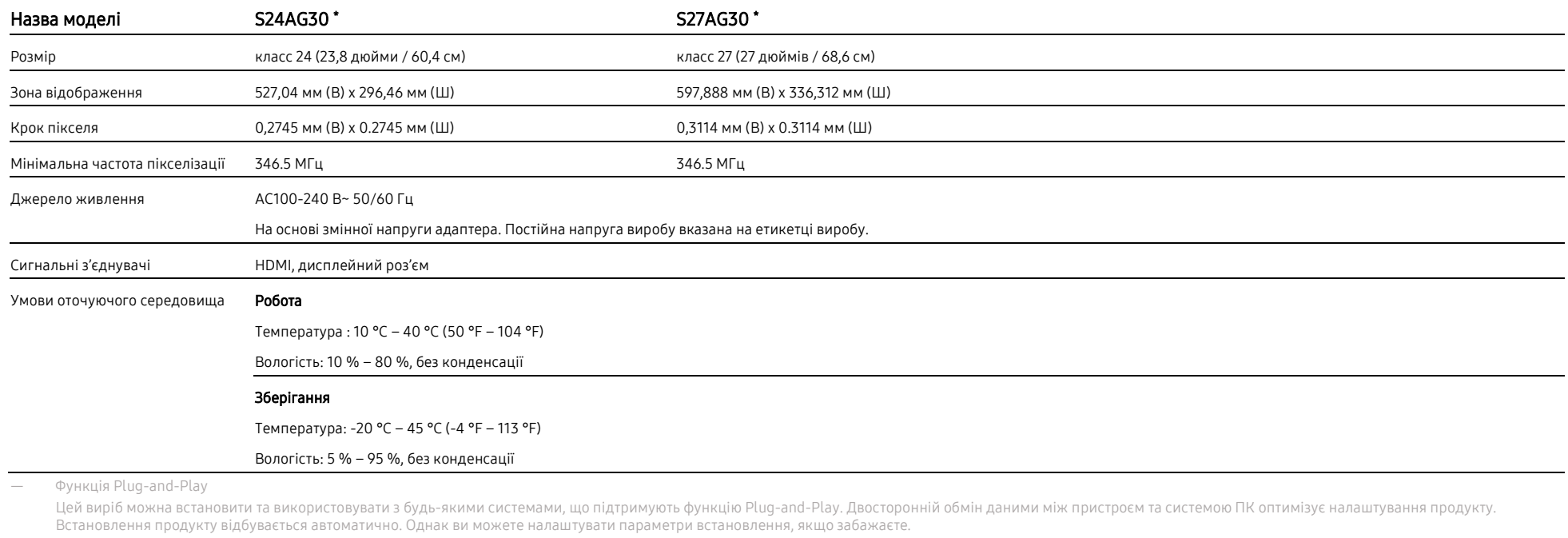

― Крапки на панелі (пікселі)

Через характер виробництва цього виробу, на РК-панелі приблизно 1 піксель на мільйон (1 ppm) може бути яскравішим або темнішим. Це не впливає на характеристики виробу.

― З метою покращення якості, наведені вище технічні характеристики можуть змінюватися без попередження.

― Для отримання інформації про детальні характеристики пристрою, відвідайте сайт Samsung.

― Без мерехтіння

Пристрій не має видимого або невидимого мерехтіння в діапазоні 0~3000 Гц.

# <span id="page-32-0"></span>Таблиця режимів стандартного сигналу

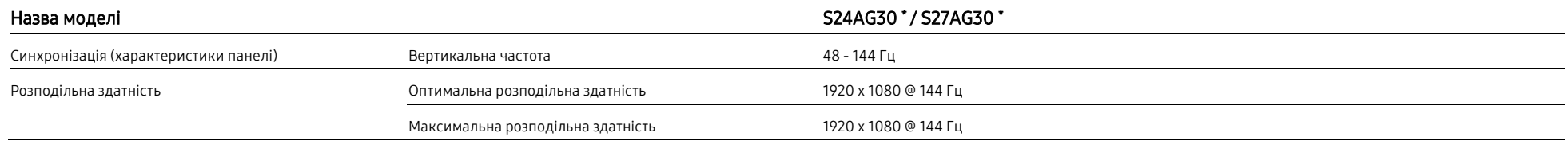

Якщо з вашого ПК передається сигнал, який належить до наступних режимів стандартного сигналу, дисплей налаштовується автоматично. Якщо сигнал, переданий з ПК, не належить до режимів стандартного сигналу, екран може бути порожнім, навіть якщо індикатор живлення вмикається. В цьому разі змініть налаштування відповідно до таблиці, наведеної нижче, та див. інструкцію користувача відеокарти.

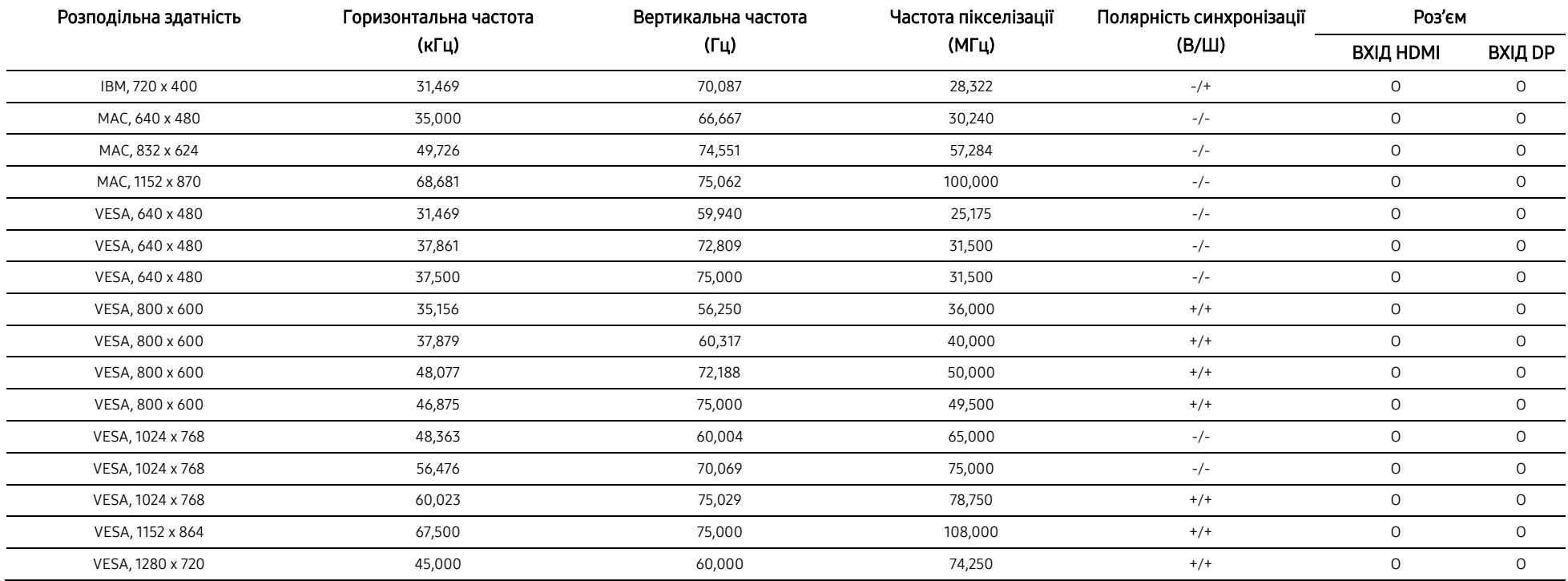

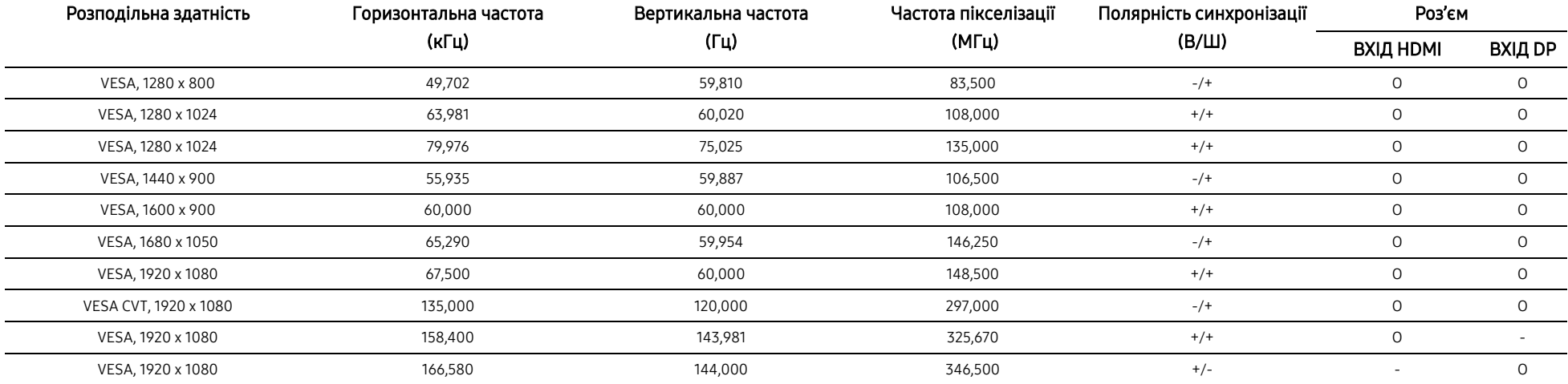

#### ― Горизонтальна частота

Час, необхідний для сканування одного рядка екрану зліва направо називається горизонтальним циклом. Зворотне число горизонтальною частотою частотою. Горизонтальна частота вимірюється в кГц.

#### ― Вертикальна частота

Повторення одного і того ж зображення десятки разів на секунду дозволяє переглядати натуральні зображення. Частота повторення називається «вертикальною частотою» або «частотою оновлення» і позначається у Гц.

― Для цього пристрою можна налаштувати лише одну розподільну здатність для кожного розміру екрана, щоб отримати оптимальну якість зображення завдяки природі панелі. Використання розподільної здатності, яка відрізняється від вказаної, може погіршити якість зображення. Щоб цього уникнути, рекомендуємо обрати оптимальну розподільну здатність, визначену для вашого продукту.

# Розділ 08

# Додаток

# <span id="page-34-0"></span>Відповідальність за оплату обслуговування Ушкодження виробу з вини покупця (за рахунок користувачів)

― Якщо ви звертаєтеся за обслуговуванням, незважаючи на гарантію, ми можемо стягувати платню за візит технічного спеціаліста у наступних випадках.

# <span id="page-34-1"></span>Не дефект виробу

Очищення виробу, налаштування, пояснення, повторна установка тощо.

- Якщо техніка з обслуговування просять про інструкції щодо використання виробу або просто про регулювання параметрів не розбираючи виріб.
- Якщо дефект спричинений факторами оточуючого середовища (Інтернет, антена, дротовий сигнал тощо).
- Якщо виріб перевстановлено або пристрої підключено після першого встановлення придбаного виробу.
- Якщо виріб перевстановлено для переміщення в інше місце або для переїзду в інший будинок.
- Якщо покупець питає про інструкції щодо використання товару іншої компанії.
- Якщо покупець питає про інструкції щодо використання мережі або програми іншої компанії.
- Якщо покупець просить встановити програмне забезпечення та виріб.
- Якщо технік з обслуговування виймає/очищає від пилу або виймає сторонні предмети з виробу.
- Якщо покупець додатково просить про встановлення після придбання продукту через інтернет-магазин чи в інтернеті.

<span id="page-34-2"></span>Пошкодження виробу, спричинене неправильним використанням або неправильним ремонтом з боку покупця.

Якщо виріб пошкоджено через:

- Зовнішній вплив чи падіння.
- Використання витратних матеріалів або продуктів, що продаються окремо, не зазначених компанією Samsung.
- Ремонт іншою особою, крім інженера аутсорсингової обслуговуючої компанії або партнера Samsung Electronics Co., Ltd.
- Переобладнання або ремонт виробу замовником.
- Використання з неправильною напругою або несанкціонованими електричними підключеннями.
- Недотримання застережень у Інструкції користувача.

### <span id="page-34-3"></span>Інше

- Якщо товар виходить з ладу внаслідок стихійного лиха (блискавка, пожежа, землетрус, пошкодження від повені тощо).
- Якщо використано всі витратні матеріали (акумулятор, тонер, флуоресцентні лампи, головка, вібратор, лампа, фільтр, стрічка тощо).
- Якщо покупець вимагає обслуговування у разі, коли виріб не має дефектів, може стягуватися платня за обслуговування. Тож спочатку ознайомтеся з Інструкцією користувача.

# <span id="page-35-0"></span>FreeSync (для відеокарти AMD)

Технологія FreeSync це рішення, яке усуває розрив зображення на екрані без усіх звичних інтервалів та затримок. Ця функція усуне розрив екрану та затримку під час гри. Покращіть свої враження від гри.

Пункти меню FreeSync, показані на екрані, можуть відрізнятися залежно від моделі монітора та сумісності з відеокартою AMD.

- Вимкнути: вимкнути функцію FreeSync.
- Увімкнути: увімкнути функцію FreeSync відеокарти AMD. Під час деяких ігор може з'являтися періодичне мерехтіння.

Використовуйте оптимальну розподільну здатність під час використання функції FreeSync.

#### Спосіб налаштування частоти оновлення, будь ласка, див. Запитання та відповіді → Як змінити частоту?

Функція FreeSync доступна лише у режимі HDMI чи Дисплейний роз'єм.

Використовуйте HDMI/DP-кабель, наданий виробником, під час використання функції FreeSync.

― Якщо під час використання функції FreeSync текст, що відображається на екрані ПК, виглядає розмитим або пошкодженим, вирішіть проблему, змінивши розподільну здатність екрана ПК на рекомендовану.

#### Якщо ви використовуєте функцію FreeSync під час гри, можуть виникнути наступні симптоми:

- Екран може мерехтіти залежно від типу відеокарти, налаштувань гри або відтворюваного відео. Спробуйте виконати наступні дії: зменшіть значення налаштувань гри, вимкніть поточний режим FreeSync або відвідайте сайт AMD, щоб перевірити версію вашого графічного драйвера та оновити її до останньої.
- Під час використання функції FreeSync, екран може мерехтіти через зміну вихідної частоти з відеокарти.
- Частота відгуку під час гри може коливатися залежно від розподільної здатності. Більш висока розподільна здатність зазвичай знижує швидкість відгуку.
- Може погіршитися якість звуку монітора.
- Якщо у вас виникають будь-які проблеми під час використання функції, зверніться до сервісного центру Samsung.
- Якщо ви змінюєте розподільну здатність екрана, коли функцію увімкнено, екран може періодично ставати пустим через графічну карту. Вимкніть функцію FreeSync та змініть розподільну здатність.
- ― Ця функція недоступна для пристроїв (наприклад, AV-пристрої), які не мають відеокарти AMD. Якщо застосувати функцію, екран може вийти з ладу.

### Моделі у переліку відеокарт, які підтримують функцію FreeSync

Функцію FreeSync можна використовувати лише з певними моделями відеокарт AMD. Див. наступний перелік відеокарт, які підтримуються:

#### Обов'язково встановіть найновіші офіційні графічні драйвери AMD, які підтримують функцію FreeSync.

- ― Щоб отримати інформацію про інші моделі відеокарт AMD, які підтримують функцію FreeSync, відвідайте офіційний сайт AMD.
- Вимкніть функцію FreeSync, якщо використовуєте відеокарту іншого виробника.
- У разі застосування функції FreeSync за допомогою HDMI-кабелю, вона може не працювати через обмеження пропускної здатності конкретної графічної карти AMD.
	-
	- Radeon™ RX серія Vega Radeon™ Pro Duo (версія 2016)
	- Radeon™ RX серія 500 **·** · · · · · · · · · · · · Radeon™ R9 серія Nano
		-
		- Radeon™ RX серія 400 **· Radeon™ R9 серія Fury**
	- Radeon™ R9/R7 серія 300 (за винятком R9 370/ X, R7 370/X, R7 265)
		- Radeon™ R9/R7 серія 200 (за винятком R9 270/ X, R9 280/X)